## Elite3D Graphics Installation on Sun Enterprise Servers

The following instructions apply only to installing the horizontal Elite3D graphics board into the Sun<sup>TM</sup> E3500, E4500, E5500, and E6500 Enterprise Servers. If you are not installing the Elite3D in one of these servers, ignore this document.

Refer to the *Sun Enterprise 3500 System Reference Manual* or the *Sun Enterprise 6500/5500/4500 Systems Reference Manual* provided with your Sun Enterprise Server for detailed Elite3D graphics installation instructions.

Before installing the Elite3D graphics board in a Sun E3500, E4500, E5500, or E6500 Enterprise Server:

1. Remove the #4-40 jack screw from the Elite3D board as shown below.

The jack screw requires a 5 mm nut driver.

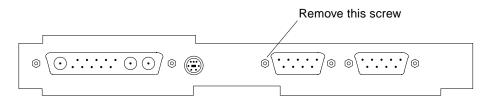

2. Install the Elite3D board into the Sun Enterprise Server as described in the documentation that came with the server.

Use two M2.5 mm screws to secure the Elite3D board.

3. Replace the #4-40 jack screw removed in Step 1 above.

Part No.: 805-6938-10 Revision A, July 1998